## Nowak Tours Online Registra Nowak Tours Online Registration & Payment Instructions

Follow these steps to register for the trip and make online payments. If you experience difficulties, feel free to contact our office for assistance at 877-293-4900. We accept Visa, MasterCard, and Discover. **Registration & Payme**<br>and make online payments. If y<br>at 877-293-4900. We accept Vis

Go to www.nowaktours.com and click the "Traveler Login" link at the top right. The login screen displayed in Image A will appear. Returning users will log into your account using your username and password. New users will click the "Create Your Account" link. Enter the Trip ID as displayed in Image B to the right and click "Continue". Then, follow the three step registration process shown below. **Nowak Tours Online Registrat**<br> *Ilow these steps to register for the trip and make of*<br> *ree to contact our office for assistance at 877-293-4*<br>
30 to <u>www.nowaktours.com</u> and click<br>
the "Traveler Login" link at the top r **Nowak Tours Online Registrat**<br> *How these steps to register for the trip and make of*<br> *How these steps to register for the trip and make of*<br> *bi* to to <u>www.nowaktours.com</u> and click<br>
the "Traveler Login" link at the t

Step 1 — Account Holder Information: Enter your information and select the "Next" button and proceed to Step 2 to add the traveler(s).

Step 2 - Add Travelers: Using the dropdown box, select the number of travelers that you want to register as shown in "Example A". You will then see a form for each traveler appear as shown in "Example B". Select the traveler from the dropdown box, or select "Add New Traveler". Then complete the remainder of the form(s) and click the "Next" button to proceed to Step 3. Free to contact our office for assistance at 877-293-4<br>
So to www.nowaktours.com and click<br>
the "Traveler Login" link at the top right.<br>
The login screen displayed in Image A will<br>
appear. Returning users will log into you

Step 3 – Finish and Pay: Click the "Pay Now" button to complete your registration and make a credit card payment. Click the "Pay Later" button to complete your registration and mail a check or pay at a later date. Your trip registration is now complete.

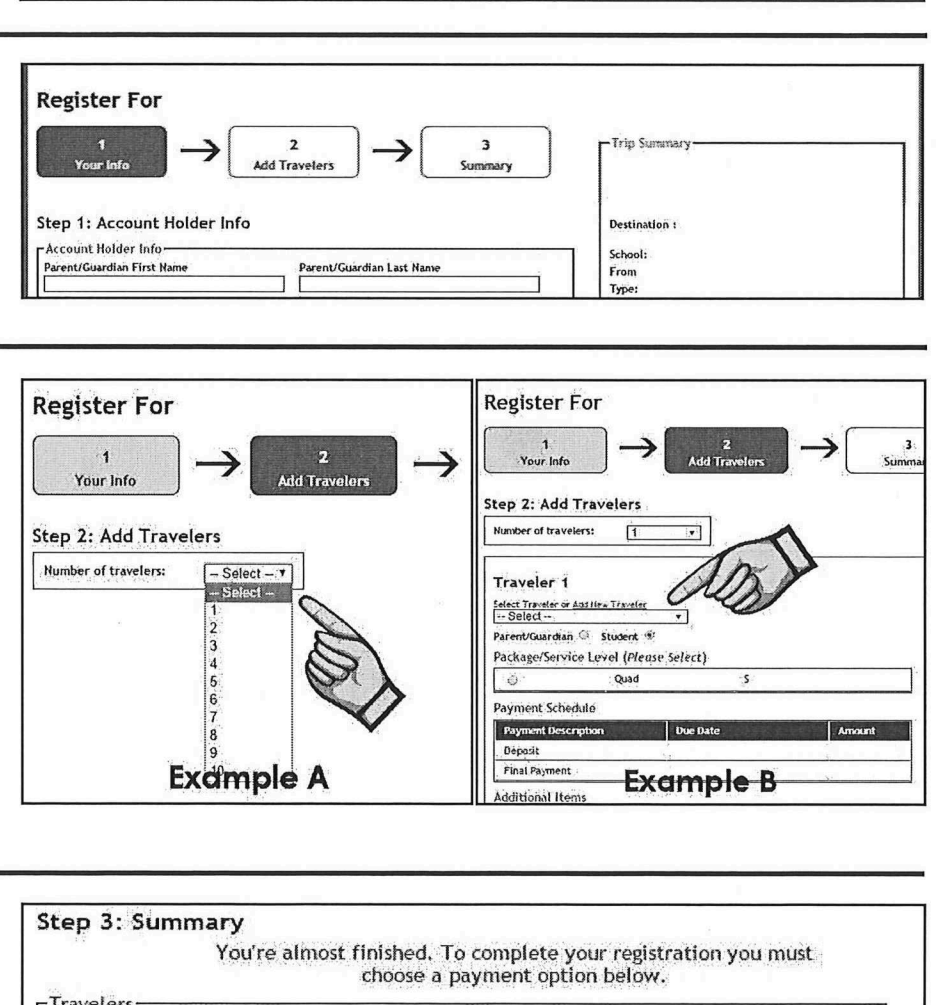

Parent/Guardian Last Name School: School: School: School: School: School: School: From

**Add Travelers** 

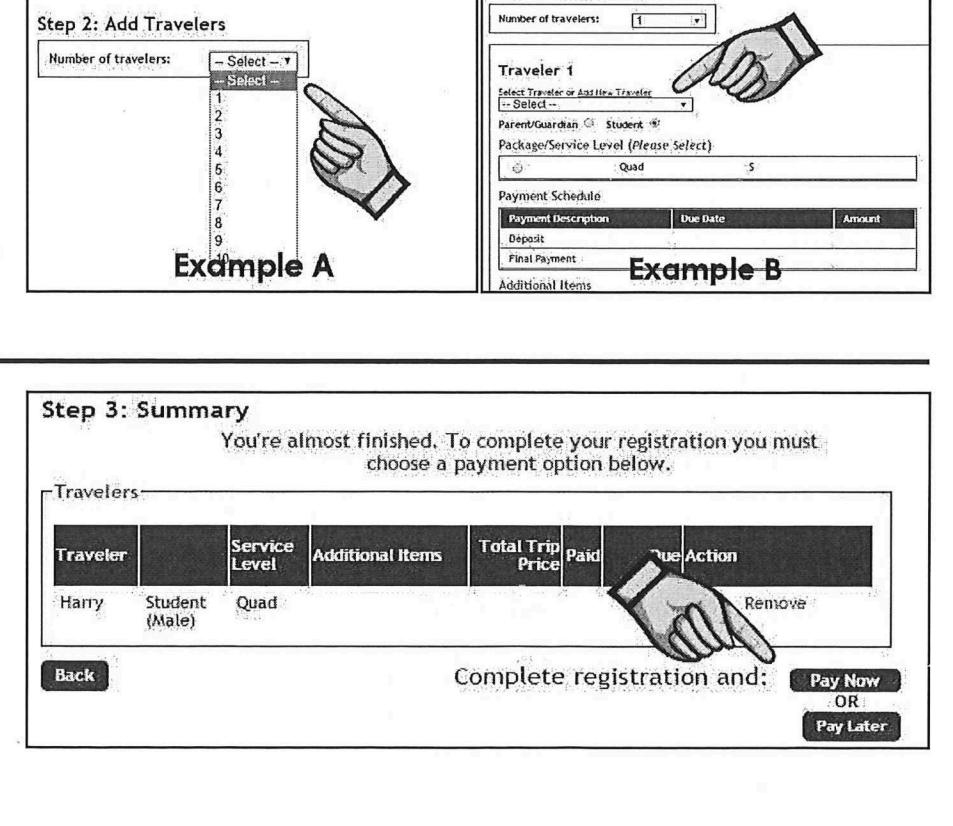

Register For  $\sqrt{2}$   $\sqrt{3}$ Step 1: Account Holder Info ee First Name Account Holder Info

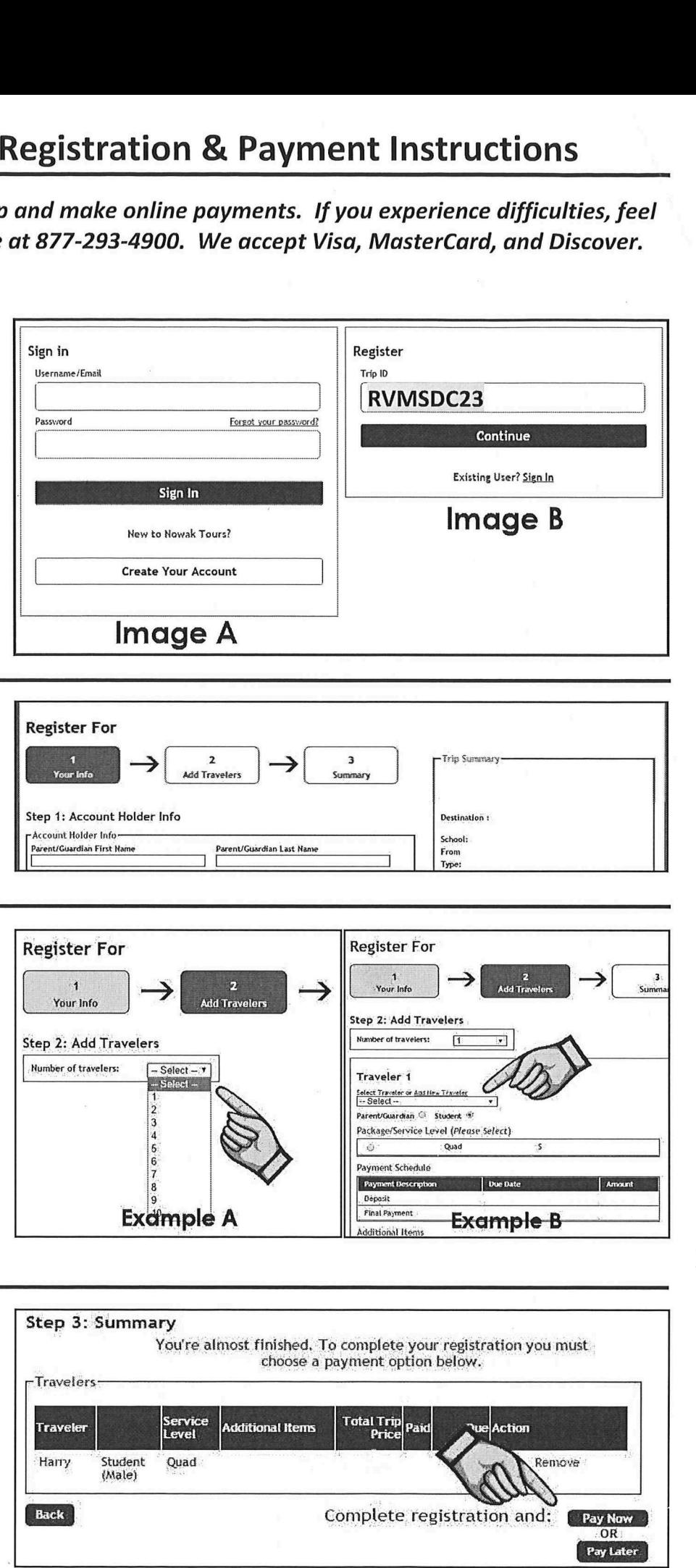

**Trip Summary** 

Destination :

## BWOW - NOW **Nowak Tours**

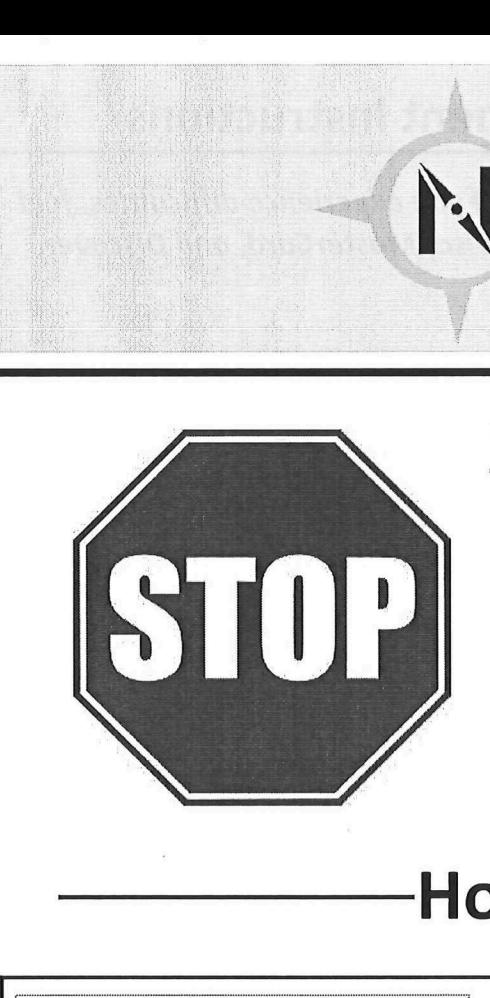

## You MUST register online before any payments will be accepted.

STOP Your online account give<br>to important trip docu<br>details, online payments Your online account gives you access to important trip documents and details, online payments, and more... es you a<br>
ments<br>
s, and m

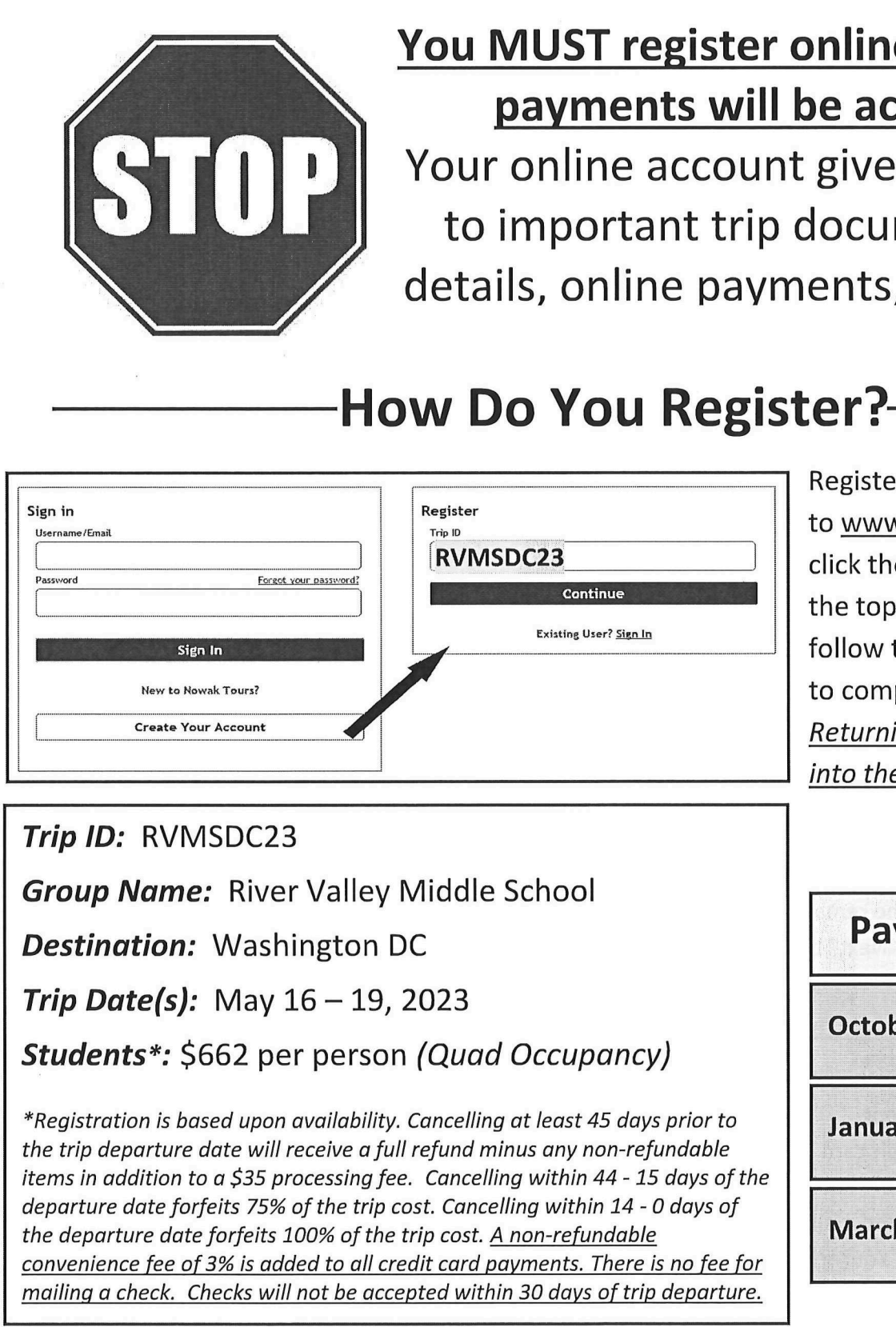

Registering is quick and easy. Go to www.nowaktours.com and click the "Traveler Login" link at the top right. Then, simply follow the included instructions to complete the trip registration. Returning customers should sign into their account to register. to <u>www.nowaktdread</u><br>to <u>www.nowaktdread</u><br>the top right. The<br>follow the includ<br>to complete the<br><u>Returning custon</u><br>into their accoun the top right. The top right. The top right. The follow the includ<br>to complete the<br>Returning custon<br>into their accoun the top right. Th<br>follow the includ<br>to complete the<br><u>Returning custon</u><br>into their accoun

Trip ID: RVMSDC23

Group Name: River Valley Middle School

**Destination:** Washington DC

**Trip Date(s):** May  $16 - 19$ , 2023

Students\*: \$662 per person (Quad Occupancy)

gistration is based up<br>trip departure date v<br>is in addition to a \$3<br>arture date forfeits 7<br>departure date forfe<br><u>venience fee of 3% is</u><br>ling a check. Checks \*Registration is based upon availability. Cancelling at least 45 days prior to the trip departure date will receive a full refund minus any non-refundable items in addition to a \$35 processing fee. Cancelling within 44 - 15 days of the departure date forfeits 75% of the trip cost. Cancelling within 14 - O days of the departure date forfeits 100% of the trip cost. A non-refundable convenience fee of 3% is added to all credit card payments. There is no fee for mailing a check. Checks will not be accepted within 30 days of trip departure.

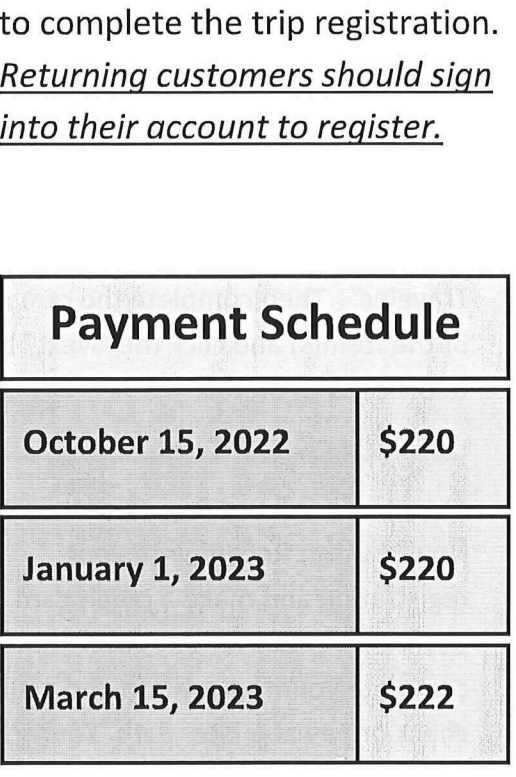